## @karnil

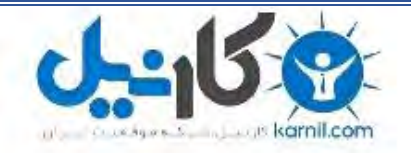

**کارنیل، بزرگترین شبکه موفقیت ایرانیان می باشد، که افرادی زیادی توانسته اند با آن به موفقیت برسند، فاطمه رتبه 11 کنکور کارشناسی، محمد حسین رتبه86 کنکور کارشناسی، سپیده رتبه 3 کنکور ارشد، مریم و همسرش راه اندازی تولیدی مانتو، امیر راه اندازی فروشگاه اینترنتی،کیوان پیوستن به تیم تراکتور سازی تبریز، میالد پیوستن به تیم صبا، مهسا تحصیل در ایتالیا، و..... این موارد گوشه از افرادی بودند که با کارنیل به موفقیت رسیده اند، شما هم می توانید موفقیت خود را با کارنیل شروع کنید.**

**برای پیوستن به تیم کارنیلی های موفق روی لینک زیر کلیک کنید.**

### *[www.karnil.com](http://www.karnil.com/)*

**همچنین برای ورود به کانال تلگرام کارنیل روی لینک زیر کلیک کنید.**

*https://telegram.me/karnil*

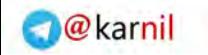

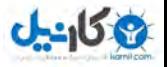

# BIOS (Basic Input/Output System)

نويسنده : مر تضي خادميان

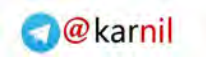

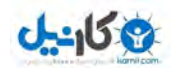

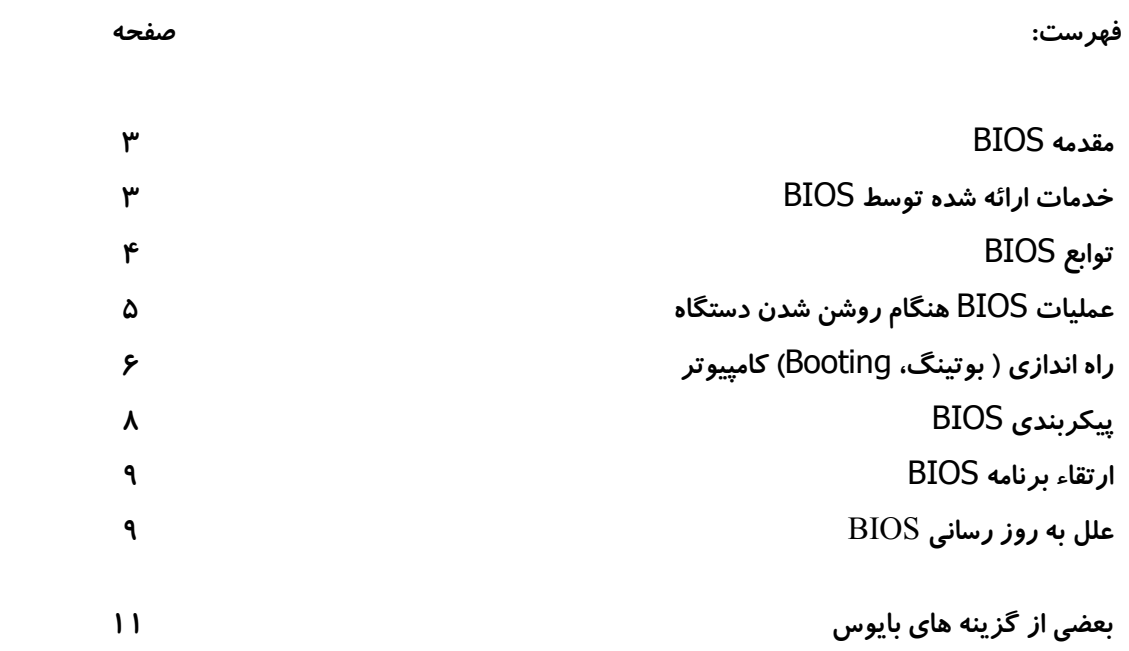

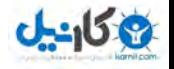

#### BIOS

يكي از متداولترين موارد كاربرد حافظه هاي Flash ، استفاده از آنان در BIOS)Basic Input/Output System . است ) BIOS اين اطمينان را به عناصر سخت افزاري نظير : تراشه ها ، هارد يسك ، پورت ها ، پردازنده و … خواهد داد كه بدرستي عمليات خود را در كنار يكديگر انجام دهند.

هر كامپيوتر ( شخصي ، دستي ) داراي يک ريزپردازنده بعنوان واحد پردازشگر مركزي است . ريزپردازنده يك المان سخت افزاري است .بمنظور الزام پردازنده براي انجام يك عمليات خاص، مي ت مجموعه اي از دستورالعمل ها كه نرم افزار ناميده مي شوند نوشته شده و در اختيار پردازنده قرار بايس

گيرد. از دو نوع نرم افزار استفاده مي گردد :

- سيستم عامل : سيستم عامل مجموعه اي از خدمات مورد نياز براي اجراي يك برنامه را فراهم مي نمايد. ويندوز ٩٨، ٢٠٠٠ و يا لينوكس نمونه هائي از سيستم هاي عامل مي باشند.

- برنامه هاي كاربردي : برنامه هاي كاربردي نرم افزارهائي هستند كه بمنظور تامين خواسته هاي خاصي طراحي و در اختيار كاربران گذاشته مي شوند. برنامه هائي نظير : Excel ،Word و ... نمونه هائي از اين نوع نرم افزارها مي باشند.

BIOS در حقيقت نوع سومي از نرم افزارها بوده كه كامپيوتر بمنظور عملكرد صحيح خود به آن نياز خواهد . داشت

#### خدمات ارائه شده توسط BIOS

نرم افزار BIOS داراي وطايف متعددي است . ولي بدون شك مهمترين وظيفه آن استقرار سيستم عامل در حافظه است . زمانيكه كامپيوتر روشن و ريزپردازنده سعي در اجراي اولين دستورالعمل هاي خود را داشته باشد ، مي بايست دستورالعمل هاي اوليه از مكان ديگر در اختيار آن گذاشته شوند ( در حافظه اصلي كامپيوتر هنوز اطلاعاتي قرار نگرفته است ) دستورالعمل هاي مورد نظر را نمي توان از طريق سيستم عامل در اختيار پردازنده قرار داد چراكه هنوز سيستم عامل در حافظه مستقر نشده و همچنان بر روي هارد

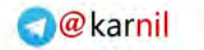

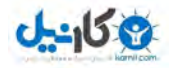

. ديسك است مشكل اينجاست كه مي بايست با استفاده از روشهائي به پردازنده اعلام گردد كه سيستم عامل را به درون حافظه مستقر تا در ادامه زمينه استفاده از خدمات سيستم عامل فراهم گردد. BIOS دستورالعمل هاي لازم را در اين خصوص ارائه خواهد كرد. برخي از خدمات متداول كه BIOS ارائه مي دهد ، بشرح زير مي باشد :

- يك برنامه تست با نام POST بمنظور بررسي صحت عملكرد عناصر سخت افراري

- فعال كردن تراشه هاي BIOS مربوط به ساير كارت هاي نصب شده در سيستم نظير كارت گرافيك و يا كنترل كننده SCSI

- مديريت مجموعه اي از تنظيمات در رابطه با هارد ديسك،Clock ... و

BIOS ، يك نرم افزار خاص است كه بعنوان اينترفيس ) ميانجي ( بين عناصر اصلي سخت افزارهاي نصب شده بر روي سيستم و سيستم عامل ايفاي وظيفه مي نمايد. نرم افزار فوق اغلب در حافظه هائي از نوع Flash و بصورت يك تراشه بر روي برد اصلي نصب مي گردد. در برخي حالات تراشه فوق يك نوع خاص از حافظه ROM . خواهد بود

BIOS در اكثر سيستم هاي PC شامل چهار تابع است :

 1- Power(POST Test On Self اين برن) : امه پردازنده،حافظه،چيپستها،وفق دهنده ويدئويي،ديسك كنترلر،گرداننده هاي ديسكي،صفحه كليد و... را تست مي كند.

2- Setup Blos :برنامه اي است كه در طول اجراي برنامه POST با فشار دادن كليد خاصي فعال مي شود و به شما اجازه مي دهد مادربرد را پيكربندي كنيد و تنظيم پارامترهايي همانند ساعت و تاريخ وپسورد و... . را انجام دهيد در سيستمهاي برنامه 386 و 286 Setup در ROM آنها وجود ندارد و لازم است كه شما سيستم را توسط ديسك مخصوص Setup راه .اندازي نمائيد

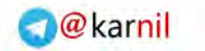

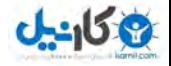

3- Strap Boot) بارگذار كننده يا لودر):سيستم را براي پيدا كردن سيستم Boot جو جست .مي كند

4- BIOS: كه مجموعه اي از گرداننده هايي است كه واسط بين سخت افزار و نرم افزار است.

زمانيكه كامپيوتر روشن مي گردد BIOS عمليات متفاوتي را انجام خواهد داد :

- بررسي محتويات CMOS براي آگاهي از تنظيمات خاص انجام شده

- لود كردن درايورهاي استاندارد و Interrupt handlers

- مقدار دهي اوليه ريجسترها و مديريت Power

- اجراي برنامه POST بمنظور اطمينان از صحت عملكرد عناصر سخت افزاري

- تشخيص درايوي كه سيستم مي بايست از طريق آن راه اندازي (Booting . گردد)

- مقدار دهي اوليه برنامه مربوط به استقرار سيستم عامل در حافظه (Bootstrap (

اولين موردي را كه BIOS بررسي خواهد كرد، اطلاعات ذخيره شده در يك نوع حافظه RAM با ظرفيت ۶۴ بايت است . اطلاعات فوق بر روى تراشه اى با نام CMOS)Complementry metal oxid semiconductor (ذخيره مي گردند. CMOS شامل اطلاعات جزئي در رابطه با سيستم بوده و درصورت بروز هر گونه تغييردر سيستم، اطلاعات فوق نيز تغيير خواهند كرد. BIOS از اطلاعات فوق بمنظور تغيير و جايگزيني مقادير پيش فرض خود استفاده مي نمايد .

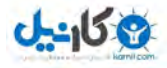

handlers Interrupt نوع خاصي از نرم افزار بوده كه بعنوان يك مترجم بين عناصر سخت افزاري و سيستم عامل ايفاي وظيفه مي نمايد مثلا. " زمانيكه شما كليدي را برروي صفحه كليد فعال مي نمائيد، سيگنال مربوطه، براي handler Interrupt صفحه كليد ارسال شده تا از اين طريق به پردازنده اعلام گردد كه كداميك از كليدهاي صفحه كليد فعال شده اند .

نوع خاص ديگر از نرم افزارها بوده كه مجموعه عمليات مجاز بر روي يك دستگاه را تبين و درايورها يك

راهكارهاي ( توابع ) مربوطه را ارائه خواهند. اغلب دستگاه هاي سخت افزاري نظير: صفحه كليد، موس ، هارد و فلاپي درايو داراي درايورهاي اختصاصي خود مي باشند. با توجه به اينكه BIOS بصورت دائم با سيگنال هاي ارسالي توسط عناصر سخت افزاري مواجه است ، معمولا" يك نسخه از آن در حافظه RAM تكثير خواهد شد .

راه اندازي ( بوتينگ، Booting) كامپيوتر

پس از روشن كردن كامپيوتر، BIOS بلافاصله عمليات خود را آغاز خواهد كرد. در اغلب سيستم ها ، BIOS در زمان انجام عمليات مربوطه پيام هائي را نيز نمايش مي دهد ( ميزان حافظه، نوع هارد ديسك و ...) بمنظور آماده سازي كامپيوتر براي ارائه خدمات به كاربران، BIOS مجموعه اي از عمليات را انجام مي . دهد پس از بررسي و آگاهي از تنظيمات موجود در CMOS و استقرار handler Interrupt در حافظه RAM ، كارت گرافيك بررسي مي گردد. اغلب كارت هاي گرافيك ، داراي BIOS اختصاصي بوده كه حافظه و پردازنده مربوط به كارت گرافيك را مقدار دهي اوليه مي نمايد در صورتيكه . BIOS اختصاصي براي كارت گرافيك وجود نداشته باشد از درايور استانداري كه در ROM ذخيره شده است ، استفاده و درايو مربوطه فعال خواهد شد ( درايور استاندارد كارت گرافيک ) در ادامه BIOS نوع راه اندازي ( راه

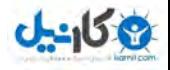

(اندازي مجدد Rebbot (و يا راه اندازي اوليه (Boot Cold ( را تشخيص خواهد داد .براي تشخيص موضوع فوق، از محتويات آدرس 0000:0472 حافظه استفاده مي گردد. در صورتيكه در آدررس فوق 123مقدار h موجود باشد ، بمنزله "راه اندازي مجدد" بوده و برنامه BOIS بررسي صحت عملكرد حافظه را انجام نخواهد داد. در غير اينصورت ( در صورت وجود هر مقدار ديگر در آدرس فوق يك ) "راه اندازي اوليه " تلقي مي گردد در اين. حالت بررسي صحت عملكرد و سالم بودن حافظه انجام خواهد شد در ادامه . پورت هاي سريال و USB براي اتصال صفحه كليد وموس بررسي خواهند شد. در مرحله بعد كارت هاي PCI نصب شده بر روي سيستم بررسي مي گردند. در صورتيكه در هر يك از مراحل فوق BIOS با اشكالي برخورد نمايد با نواختن چند Beep معني دار، مورد خطاء را اعلام خواهد كرد. خطاهاي اعلام شده اغلب به موارد سخت افزار سيستم مربوط مي گردد .

برنامه BIOS اطلاعاتي در رابطه با نوع پردازنده ، فلاپي درايو ، هارد ديسک ، حافظه تاريخ و شماره ( ورژن برنامه ) BIOS ، نوع صفحه نمايشگر را نمايش خواهد داد. در صورتيكه بر روي سيستم از آداپتورهاي SCSI استفاده شده باشد ، BIOS درايور مربوطه آن رااز BIOS اختصاصي آداپتور فعال و BIOS اختصاصي اطلاعاتي را در رابطه با آداپتور SCSI نمايش خواهد داد. در ادامه برنامه BIOS نوع درايوي را كه مي بايست فرآيند انتقال سيستم عامل از آن آغاز گردد را تشخيص خواهد داد. براي نيل به هدف فوق از تنظيمات موجود در CMOS استفاده مي گردد. اولويت درايو مربوطه براي بوت سيستم متغير و به نوع سیستم بستگی دارد. اولویت فوق می تواند شامل مواردی نظیر : A,C,CD و يا C,A,CD و … باشد.(A نشاندهنده فلاپي درايو C نشاندهنده هاردديسك و CD نشاندهنده درايو ROM-CD در صورتيكه ) است درايو مشخص شده شامل برنامه هاي سيستم عامل نباشد پيام خطائي نمايش داده خواهد شد. ( Non ( System disk or disk error

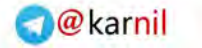

#### $J - 15.9$

#### پيكربندي BIOS

در بخش قبل اشاره گرديد كه BIOS در موارد ضروري از تنظيمات ذخيره شده در CMOS استفاده مي . نمايد براي تغيير دادن تنظيمات مربوطه مي بايست برنامه پيكربندي CMOS براي فعال . فعال گردد كردن برنامه فوق مي بايست در زمان راه اندازي سيستم كليدهاي خاصي را فعال تا زمينه استفاده از برنامه فوق فراهم گردد. در اغلب سيستم ها بمنظور فعال شدن برنامه پيكربندي كليد Esc يا Del يا F1 يا F2 يا Ctrl-Esc يا Ctrl-Alt-Esc را مي بايست فعال كرد.( معمولا" در زمان راه اندازي سيستم نوع كليدي كه فشردن آن باعث فعال شدن برنامه پيكربندي مي گردد، بصورت يک پيام بر روي صفح داده خواهد شد ) پس از فعال شدن برنامه پيكربندي با استفاده از مجموعه اي از گزينه هاي مي توان اقدام به تغيير پارامترهاي مورد نظر كرد. تنظيم تاريخ و زمان سيستم ، مشخص نمودن اولويت درايو بوت، تعريف يک رمز عبور براي سيستم ، پيكربندي درايوها ( هارد، فلاپي ، CD) و ... نمونه هائي از گزينه هاي موجود در اين زمينه مي باشند. در زمان تغيير هر يك از تنظيمات مربوطه در CMOS مي بايست دقت لازم را بعمل آورد چراكه در صورتيكه عمليات فوق بدرستي انجام نگيرد اثرات منفي بر روي سيستم گذاشته و حتي در مواردي باعث اختلال در راه اندازي سيستم خواهد شد.

BIOS از تكنولوژي CMOS بمنظور ذخيره كردن تنظيمات مربوطه استفاده مي نمايد . در اين تكنولوژي يک باتري كوچک ليتيوم انرژي(برق) لازم براي نگهداري اطلاعات بمدت چندين سال را فراهم مي نمايد

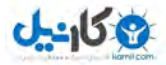

#### ارتقاء برنامه BIOS

تغيير برنامه BIOS بندرت انجام مي گيرد. ولي در موارديكه سيستم قديمي باشد، ارتقاء BIOS ضروري .خواهد بود با توجه به اينكه BIOS در نوع خاصي از حافظه ROM ذخيره مي گردد، تغيير و ارتقاء آن مشابه ساير نرم افزارها نخواهد بود. بدين منظور به يك برنامه خاص نياز است . برنامه هاي فوق از طريق توليد كنندگان كامپيوتر و يا BIOS عرضه مي گردند. در زمان راه اندازي سيستم مي توان تاريخ ، شماره و نام توليد كننده BIOS را مشاهده نمود. پس از مشخص شدن نام سازنده BIOS ، با مراجعه به وب سايت سازنده ، اطمینان حاصل گردد كه برنامه ارتقاء BIOS از طرف شركت مربوطه عرضه شده است . در صورتيكه برنامه موجود باشد مي بايست آن را Download نمود. پس از اخذ فايل( برنامه) مربوطه آن را بر روي ديسكت قرار داده و سيستم را از طريق درايو A ( فلاپي درايو ( راه اندازي كرد. در اين حالت برنامه موجود بر روي ديسكت، BIOS قديمي را پاك و اطلاعات جديد را در BIOS . مي نويسد در زمان ارتقاء BIOS حتما" مي بايست به اين نكته توجه گردد كه از نسخه اي كه كاملا" با سيستم سازگاري دارد، استفاده گردد در غير اينصورت BIOS با اشكال مواجه شده و امكان راه اندازي سيستم وجود نخواهد داشت .!

علل به روز رساني BIOS

ستم عاملها تقريبا بر روي هر سيستم كامپيوتري با سخت افزارهاي مختلف سازگاري دارند و به دليل سي وجود BIOS است،چون اين بايوس است كه با سخت افزار سيستم ارتباط برقرار مي كند .

اغلب در سيستمهاي قديمي براي بهره گيري از برخي از دستگاه هاي جديد همانند گرداننده هاي IDE ديسک سخت يا گرداننده هاي فلاپي هاي LS-120 و يا در سيستم هايي كه استفاده از ديسک بيش از 8GB را پشتيباني نمي كنند بايد BIOS را به روز رساني نمود .

ليست زير مجموعه اي از دلايلي است كه بايد BIOS را به روز رساني نمود :

\*استفاده از فلاپي درايو هاي -120LS كه به سوپر درايو نيز معروفند .

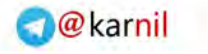

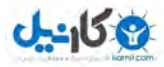

\*استفاده از هارد ديسك هاي بيش از 8GB .

\*استفاده از درايور هارد ديسك DMA Ultra IDE

\*استفاده از بوت كردن سيستم با درايو ROM-CD

\*تصحيح خطاي سال 2000 وسال كبيسه

\*تصحيح خطاهاي سازگاري با سخت افزار يا نرم افزار

\*استفاده از پردازنده هاي جدي د

اگر شما يك سخت افزار جديد نصب كرده ايد و حتي دستورات نصب را به درستي انجام داده ايد،اما نمي توانيد با اين كار كنيد،اين خطا ممكن است از BIOS باشد و لازم است آن را به روز رساني كنيد اين . موضوع به خصوص در سيستم عامل هاي جديد صدق مي كند. بسياري از سيستم هاي قديمي نياز به روز رساني BIOS دارند تا بطور كامل از ويژگي هاي play-And-Plug در ويندوزهاي 2000 و98 و95 .استفاده كنند

اين مسائل از يك مادربرد به مادربرد ديگر متغير است،اما ارزش آن را دارد كه BIOS سيستم را بروز رساني كنيد براي بروز رساني BIOS يك مادربرد بايد چند نكته را بدانيد :

سازنده و مدل مادربرد

نسخه فعلي BIOS مادربرد

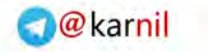

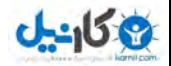

#### بعضي از گزينه هاي بايوس

- ----------- ------- -------- ----------- ------- -------- ----------- ------- -------- -----------

- ----------- ------- -------- ----------- ------- -------- ----------- ------- -------- -----------

- ----------- ------- -------- ----------- ------- -------- ----------- ------- -------- -----------

#### Viruse Warning

اگر اين انتخاب بر روي خصوصيات Enabled تنظيم شود در آن صورت وقتي برنامه اي در تلاش براي نوشتن بر روی بخش راه انداز (Boot Sector) باشد كاربر پيغام را دريافت مي كند.پس از دريافت پيغام هشدار مي دانيد كه بايد يك برنامه ضد ويروس را اجرا كنيد.تنظيم پيش فرض براي اين انتخاب Disabled . مي باشد توجه داشته باشيد كه فعاي بودن اين گزينه موجب مي شود كه پيغام هشدار را تنها وقتي در مرحله ي راه اندازي قرار داريد دريافت كنيد نه وقتي كه ويندوز در حال اجرا شدن است .

<<<<<< :توجه در هنگام نصب يك سيستم عامل جديد بايد اين خصوصيت را غير فعال كنيد.>>>>>>

#### CPU Internal Cache

اين انتخاب فعال بودن حافظه پنهاني داخل CPU را نشان مي دهد.بنابر اين بايد روي خصوصيت Enabled .باشد

#### Processor Number Featur

اين انتخاب نيز مي تواند روي گزينه Enabled و Disabled . شودتنظيم فعال بودن انتخاب مذكور به اين معنا است كه شماره سريال پردازشگر مي تواند توسط نرم افزار مخصوصي خوانده شود .

#### Quick Power On Self Test

اين انتخاب نيز مي تواند روي گزينه Enabled و Disabled .تنظيم شود اگر انتخاب مذكور بر روي خصوصيت Disabled تنظيم شود در آن صورت زمان بيشتري صرف انجام عمليات Post ) شمارش رم در اول بوت) خواهد شد.

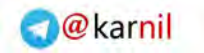

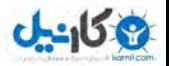

----- -------- ----------- ------- -------- ----------- - ----------- ------- -------- ----------- --

- ----------- ------- -------- ----------- ------- -------- ----------- ------- -------- -----------

- ----------- ------- -------- ----------- ------- -------- ----------- ------- -------- -----------

- ----------- ------- -------- ----------- ------- -------- ----------- ------- -------- -----------

- ----------- ------- -------- ----------- ------- -------- ----------- ------- -------- -----------

#### Boot From Lan First

اگر اين انتخاب فعال باشد در آن صورت Bios سعي مي كند به جاي راه اندازي شدن از طريق درايو ديسك سخت موجود بر روي آن سيستم،از طريق درايو سرويس دهنده شبكه محلي راه اندازي شود البته . اين در صورتي است كه كنترل كننده شبكه از اين خصوصيت پشتيباني كند .

### Boot Sqence

اگر اين انتخاب بر روي تنظيمات پيش فرض خود باشد در آن صورت Bios در ابتدا تلاش مي كند كه سيستم را از درايو  $\rm A$  راه اندازي كنداگر موفق نشد سپس به سراغ درايو  $\rm C$  مي رود. شما مي توانيد ترتيب ديگري را براي تلاش Bios هنگام راه اندازي سيستم انتخاب كنيد .

## Vga Boot From

اگر در سيستم شما دو كنترل كننده ي تصويري وجود داشته باشد با استفاده از اين انتخاب مي توانيد كنترل كننده اي كه سيستم بايد انتخاب كند را معين كنيد .

## Boot Up NumLock Status

با انتخاب اين گزينه شما مي توانيد تصميم بگيريد كه آيا كليد NumLock با روشن شدن سيستم فعال شود يا خير؟ اگر مي خواهيد كليد NumLock با روشن شدن سيستم روشن گردد

خصوصيت NumLock Boot را بر روي On تنظيم كنيد در غير اين صورت مي توانيد خصوصيت Off را براي آن انتخاب كنيد .

### Security Option

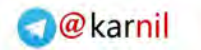

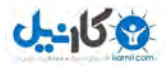

- -------- ----------- ------- -------- ----------- - ----------- ------- -------- ----------- ------

براي اين انتخاب مي توانيد از دو خصوصيت Setup يا System يكي را انتخاب كرد.اگر خصوصيت System را انتخاب كنيد در آن صورت هم براي راه اندازي سيستم و هم براي اجرا شدن Setup بايد كلمه عبور را وارد كنيد اما . اگر خصوصيت Setup را انتخاب نماييد در آن صورت فقط براي اجراي برنامه Setup به كلمه عبور نياز خواهيد داشت .

#### Pci/Vga Palette Snoop

براي اين انتخاب مي توانيد يكي از دو خصوصيت Disabled يا Enabled را تعيين كرد. تنظيمات اين انتخاب هنگام استفاده به از مونيتور به جاي تلويزيون يا براي وقتي كه اجراي CD باعث به هم ريختن تصوير مونيتور ميشود مورد استفاده قرار مي گيرد.اگر كارتهايي چون كارت TV در سيستم تان به كار رفته است در آن صورت اين انتخاب را بر روي خصوصيت Enabled .قرار دهيد

#### Assign IRQ For VGA

با استفاده از اين انتخاب مي توانيد براي كنترل كننده VGA يك خط IRQ .تعيين كنيد

- ----------- ------- -------- ----------- ------- -------- ----------- ------- -------- -----------

- ----------- ------- -------- ----------- ------- -------- ----------- ------- -------- -----------

#### MBse<Os Select For DRAM

برای این انتخاب می توانید یکی از دو خصوصیت Non-Os2 یا Os را انتخابی کرد.اگر سیستم شما بیش از 64 مگابايت حافظه دارد و سيستم عامل /2OS را اجرا مي كند در آن صورت اين انتخاب را بر روي خصوصيت 2OS . تنظيم كنيد اگر سيستم تان از سيستم عامل ديگري استفاده مي كند در آن صورت  $Non-Os$ انتخاب مذكور را بر روى خصوصيت

.تنظيم نماييد

<<<<<< :توجه اگر حافظه سيستم شما كمتر از 64 مگابايت باشد در آن صورت Bios اين انتخاب را .نخواهد داشت >>>>>>

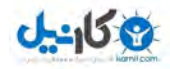

### HDD S.M.A.R.T. Capability

اگر اين انتخاب را بر روي Enabled تنظيم كنيد در آن صورت به Bios اجازه مي دهيد كه از پروتكل SMART پروتكل .استفاده كند SMART وقتي كه درايو ديسك سخت در حال خراب شدن استكاربر را از اين موضوع مطلع مي سازد .

<<<<<<SMART : يك فن آوري براي نمايش اطلاعات

Bios Dual يعني چه ؟

بعضي از مادربرد ها ، Bios Dual . اند يعني داراي دو عدد بايوس مي باشند كه يكي بايوس اصلي و يكي بايوس ذخيره مي باشد . در بعضي مواقه ممكن است به دلايلي اطلاعات بايوس از بين برود . مثلا : ويروسي از نوع چرنوبيل يا شوك و د... . ر اين مواقع اگر مادربرد شما Bios Dual باشد ، ديگر نيازي به تعويض بايوس مادربرد نداريد و مي توانيد از بايوس دوم جهت راه اندازي سيستم و انتقال اطلاعات به بايوس اول . استفاده كنيد

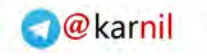

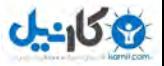

## ParsBook.Org

# یارس بوک، بزرگترین کتابفانه الکترونیکی فارسی زبان

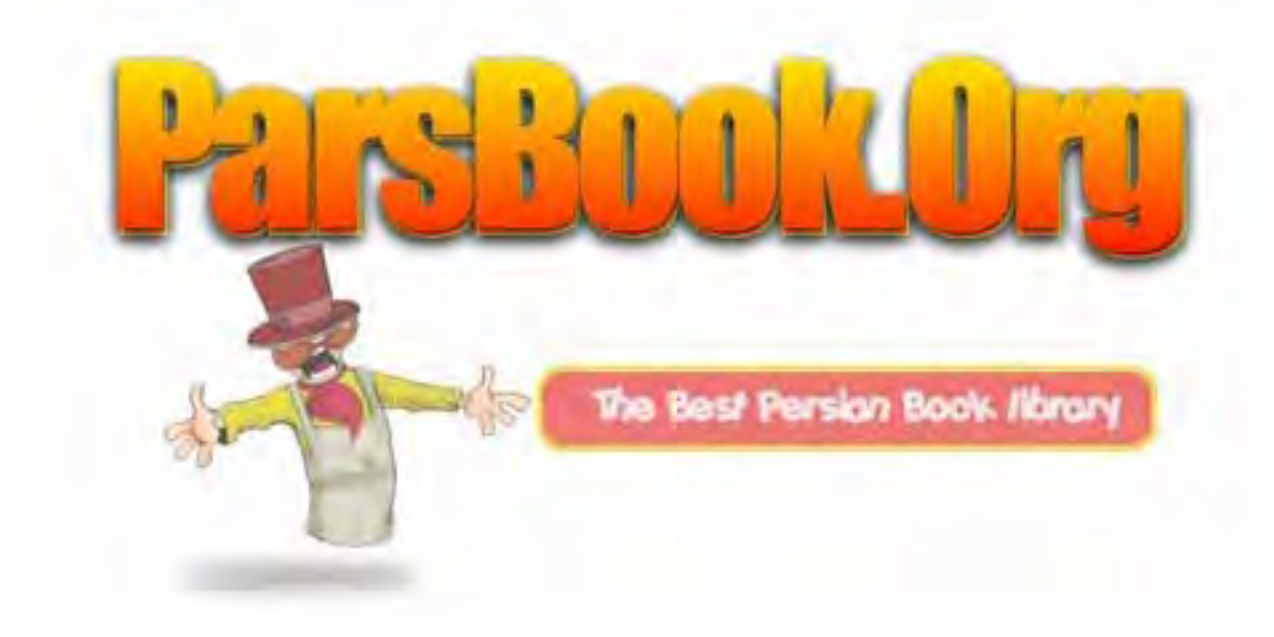

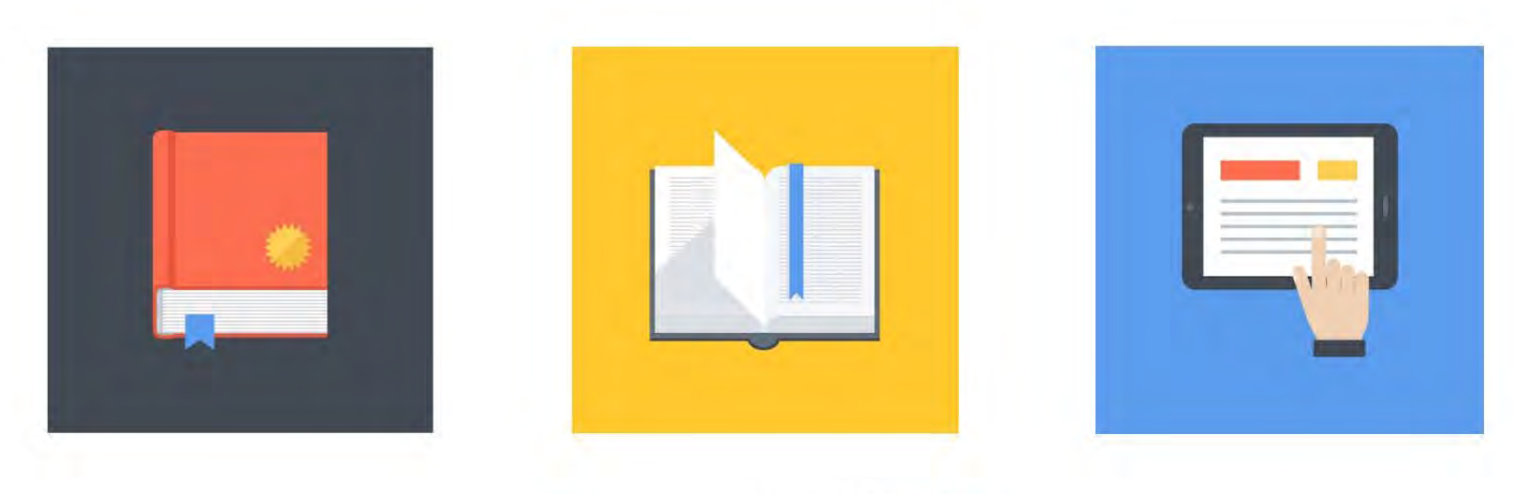

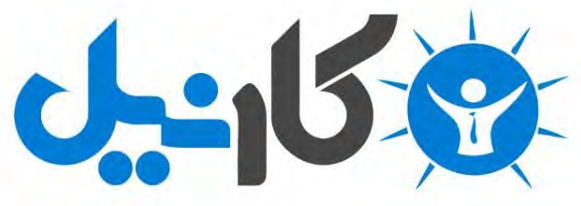

**آیا می دونستید لذت مطالعه و درصد یادگیری با کتاب های چاپی بیشتره؟ کارنیل )محبوب ترین شبکه موفقیت ایران( بهترین کتاب های موفقیت فردی رو برای همه ایرانیان تهیه کرده**

**از طریق لینک زیر به کتاب ها دسترسی خواهید داشت**

#### **www.karnil.com**

**با کارنیل موفقیت سادست، منتظر شما هستیم**

#### **A Karnil @ Karnil.com**

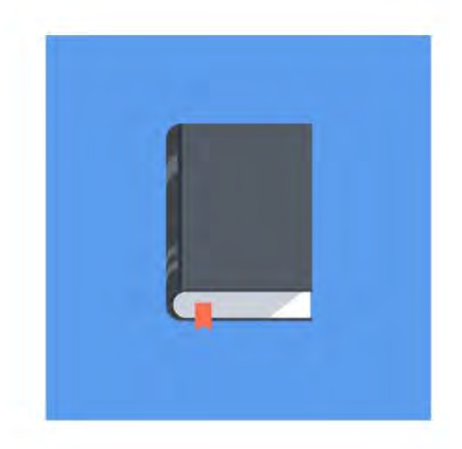

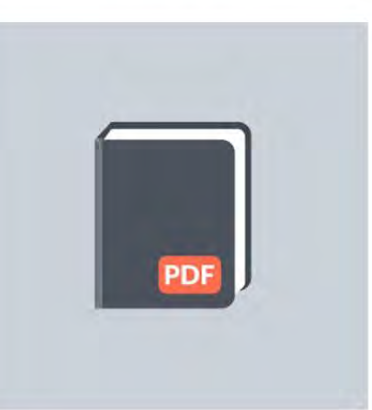

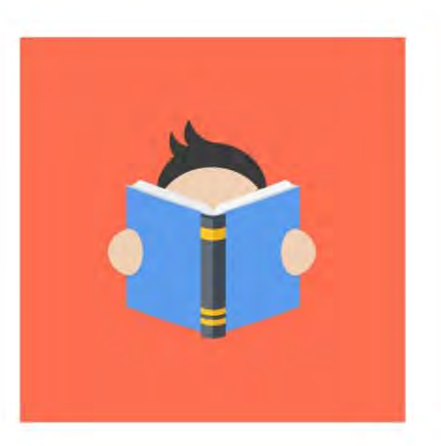